# **2.4 NJOFTIMI ELEKTRONIK**

Parametrat për njoftimin elektronik në nivelin e bibliotekës mirëmbahen me metodën **Biblioteka kryesore/Njoftimi elektronik**. Me vendosjen e këtyre parametrave, biblioteka përcakton se cilat lloje dhe metoda të njoftimit (e-mail ose SMS ose të dyja) do të jenë në dispozicion të anëtarëve të saj. Anëtarët e bibliotekës mund të pajtohen vetëm për ato lloj njoftimesh elektronike që janë në dispozicion në bibliotekë.

Do të hapet dritarja **E-njoftimi**, ku mund të shënjoni kutizën se cila metodë e njoftimit që do të jetë në dispozicion të anëtarëve tuaj do t'u ofrohet atyre.

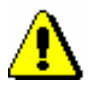

### Paralajmërim:

*Për të përfshirë e-njoftimet automatike (njoftimin e skadimit të afatit të huazimit, njoftimin afër vonesave, njoftimin e skadimit të anëtarësimit), biblioteka nuk ka nevojë të dërgojë një kërkesë të veçantë me shkrim në IZUM, por mund të aktivizojë dhe çaktivizojë shërbimin për vetë anëtarët e saj.* 

*Nëse biblioteka pas një kohe të caktuar nuk dëshiron të dërgojë një lloj të caktuar njoftimi tek anëtarët e saj, ajo fshin shenjën e kontrollit për këtë lloj njoftimi. Ndryshimi në njoftimin elektronik do të hyjë në fuqi ditën tjetër.* 

### **2.4.1 Llojet e njoftimeve**

Ju mund të zgjidhni midis njoftimeve me postë elektronike, njoftimeve shtytëse (push notifications) dhe njoftime me SMS:

• Njoftim për përfundimin e rezervimit

Një anëtar i pajtuar në këtë lloj njoftimi do të marrë një njoftim nëse nga lista e tij e evidentimit të materialeve fshihet një kopje e rezervuar ose në pritje të anëtarit (statuset *O, W* ose *R*) dhe nëse përfundon periudha e vlefshmërisë së rezervimit. Procedura mund të aktivizohet individualisht nëse personi përgjegjës për huazimin (punonjësi i bibliotekës fshin një kopje të tillë nga evidencat e anëtarit ose si një grup nëse kryhet fshirja e rezervimeve që u ka kaluar afati (*shih kapitullin 4.13.4*).

• Njoftimi për materialin e marrë të rezervuar

Një anëtar i pajtuar në këtë lloj njoftimi merr një njoftim kur materiali që ai ka rezervuar ka mbërritur në bibliotekë ose kur materiali i lire i rezervuar është gati për t'u marrë (statusi *W*). Nëse një anëtar është në vendin e parë në listën e rezervimit, ai merr një njoftim kur një anëtar tjetër kthen materialin në vendin e huazimit (banakun e huazimit). Anëtari gjithashtu mund të marrë një njoftim në rast se fshihet një rezervimi, vlefshmëria e të cilit ka përfunduar, ose nëse një anëtar në listën e rezervimit para tij, anulon rezervimin (statusi *O* dhe *W*).

• Njoftim për përfundimin e periudhës së huazimit

Një anëtar i pajtuar në këtë lloj njoftimi do të marrë një njoftim mbetet një numër i caktuar ditësh para përfundimit të periudhës së huazimit për çdo kopje të huazuar jashtë bibliotekës ose përmes huazimit ndërbibliotekar (vlera e paracaktuara janë 3 ditë për huazim dhe 5 ditë për huazim ndërbibliotekar). Anëtari do të marrë njoftimin vetëm një herë për secilën kopje. Ky njoftim dërgohet automatikisht një herë në ditë si pjesë e paketës së njoftimeve.

• Njoftim për njoftimin e vonesave të ardhshme

Një anëtar i pajtuar në këtë lloj njoftimi do të marrë njoftim kur përfundon periudha e vlefshmërisë së huazimit për çdo kopje të huazuar dhe kur të mbetet një numër i caktuar ditësh para se të dërgohet njoftimi për vonesat (p.sh. 3 ditë). Për secilën kopje të materialit anëtari do të marrë aq njoftime në lidhje vonesat siç është vendosur nga biblioteka (njoftimi i 1-të për vonesat, njoftimi i 2-të, njoftimi i 3-të dhe njoftimi i 4-të), por jo më shumë se katër. Njoftimet dërgohen automatikisht një herë në ditë në një grup njoftimesh.

• Njoftim për përfundimin e anëtarësisë

Një anëtar që pajtohet në këtë lloj njoftimi do të njoftohet se anëtarësia e tij/saj do të përfundojë së shpejti (p.sh. brenda një jave). Anëtari merr njoftimin për përfundimin e anëtarësisë vetëm një herë, një numër të caktuar ditësh para përfundimit të anëtarësisë. Njoftimi dërgohet automatikisht një herë në ditë si pjesë e paketës së njoftimeve.

• Njoftime të përgjithshme

Një anëtar që pajtohet në këtë lloj njoftimi merr njoftime të përgjithshme nga biblioteka (p.sh. për ndryshimet në oraret e punës së bibliotekës). Mesazhet SMS të këtij lloji janë falas për anëtarin.

• Njoftim për gjobat pashlyera

Një anëtar i cili regjistrohet në këtë lloj njoftimi merr një njoftim për gjobat pashlyera kur kanë kaluar një numër i caktuar ditësh nga data e regjistrimit të gjobave (e parazgjedhur është 3 ditë). Njoftimi dërgohet automatikisht një herë në ditë si pjesë e paketës së njoftimeve.

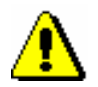

### Paralajmërim:

*Në mënyrë që anëtari të dijë se nga cila bibliotekë është dërguar njoftimi me SMS, biblioteka duhet të përcaktojë listën e kodeve lokale, emrin e shkurtuar të bibliotekës ose dep. të librave. (KODI 316). Përkatësisht, emri i bibliotekës ose departamenti i bibliotekës shfaqet në fillim të njoftimit me SMS, nëse është regjistruar në listën e kodeve lokale. Në listën e kodeve në bibliotekat pa departamente, kodi paraqet vetëm akronimin e bibliotekës (p.sh. UTFHF) dhe zgjedhja e kodit është emri i shkurtuar i bibliotekës. Për bibliotekat me departamente, një kod dyshifror i departamentit i shtohet akronimit (p.sh. UET01). Emri i shkurtuar i bibliotekës nuk mund të kalojë 30 karaktere.*

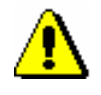

*Procedura*

Paralajmërim:

*Mund të ndryshoni tekstin për njoftimet me postë elektronike sipas nevojave tuaja. Për këtë qëllim, kopjoni variablin e duhur të sistemit te variablat e përdoruesit dhe aty ndryshoni tekstin.* 

## **2.4.2 Krijimi dhe dërgimi i njoftimeve të përgjithshme**

Njoftimi i përgjithshëm është hartuar dhe dërguar si më poshtë:

1. Zgjidhni klasën **Anëtari** dhe më pas metodën **Klasa/Dërgo njoftimin e përgjithshëm.**

Hapet dritarja **Njoftimi i përgjithshëm**, ku mund të specifikoni:

• përmbajtjen e njoftimit

Duke klikuar butonin **Shkruaj tekstin**, do të hapet një dritare e re, ku mund të shkruani tekstin njoftimi ose ta transferoni (kopjoni) atë nga ndonjë dokument tjetër nëse i keni ruajtur tekstet shabllon në hapësirën tuaj të punës. Nëse dëshironi të vendosni një njoftim me SMS, teksti nuk duhet të kalojë 155 karaktere.

### Këshillë:

Në njoftimin e përgjithshëm për dërgimin me postë elektronike, mund të specifikoni adresën dhe përshëndetjen sipas dëshirës. Në segmentin **COBISS3/Huazimi** në dosjen **Ndryshoret/Përkufizimet e sistemit/Huazimi/E-Njoftimi** për këtë qëllim janë përfshirë **Titulli i njoftimit të përgjithshëm** dhe **Njoftimi i përgjithshëm - përshëndetja**. Për të ndryshuar vlerën e paracaktuar, kopjoni ndryshoren në dosjen **Përkufizimet e përdoruesit** dhe ndryshoni përmbajtjen sipas dëshirës. Nëse nuk dëshironi një përshëndetje në njoftimin elektronik, fshijni përmbajtjen e ndryshores në mënyrë që të jetë bosh.

• mënyra e njoftimit

Sipas metodave të zgjedhura të njoftimit, janë të dukshme dhe të parazgjedhura ato metoda, të cilat biblioteka ka përcaktuar për llojin e njoftimeve të përgjithshme duke përdorur metodën **Biblioteka kryesore/Njoftimit elektronik**. Nëse biblioteka nuk dëshiron të dërgojë një njoftim të përgjithshëm me metodat paracaktuara të, duhet të hiqet shënjimi nga kutia përkatëse.

2. Konfirmoni vendosjen e tekstit në dritaren e futjes së përmbajtjes duke klikuar butonin **Në rregull**.

### 3. Në dritaren **Njoftimi i përgjithshëm**, klikoni përsëri në butonin **Në rregull**.

Hapet një dritare kërkimi për anëtarët, ku, në bazë të disa kritereve, mund të kërkoni një anëtar, disa anëtarë ose të gjithë anëtarët (p.sh. dëshironi të dërgoni një njoftim të përgjithshëm vetëm për një kategori të caktuar anëtarësh). Në dritaren e kërkimit është i disponueshëm butoni **Përzgjidh të gjitha**, i cili mundëson konfirmimin e zgjedhjes së të gjithë anëtarëve të gjetur ose të gjithë anëtarëve të bibliotekës që keni gjetur duke përdorur butonin **Gjej të gjitha**.

Njoftimet e përgjithshme përmes postës elektronike, njoftimeve SMS dhe njoftimeve e shtypura do të dërgohen menjëherë sapo konfirmoni anëtarët e zgjedhur në dritaren e kërkimit. Nëse dëshironi të kontrolloni shfaqjen e njoftimit përpara shpërndarjes, dërgoni një njoftim si provë në destinacionin tuaj.

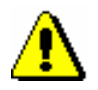

### Paralajmërim:

*Njoftimet e dërguara ruhen në klasën Njoftimi, ku ato mund të gjenden, rishikohen dhe refuzohen nëse është e nevojshme.*